# **CHANNELMASTER** SDI-12 GUIDE

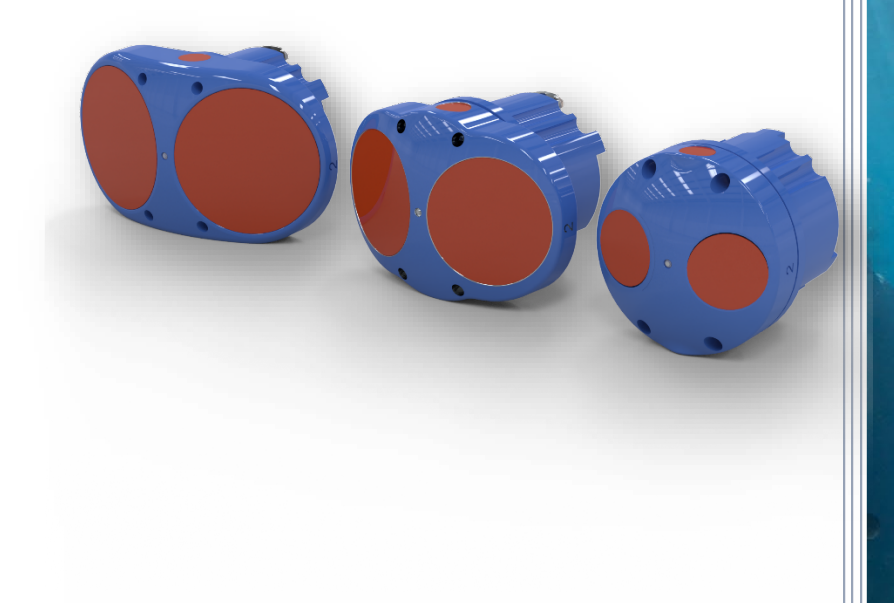

Use and Disclosure of Data Information contained herein is classified as EAR99 under the U.S. Export Administration Regulations. Export, reexport or diversion contrary to U.S. law is prohibited.

P/N 95B-6132-00 (September 2023) © 2023 Teledyne RD Instruments, Inc. All rig

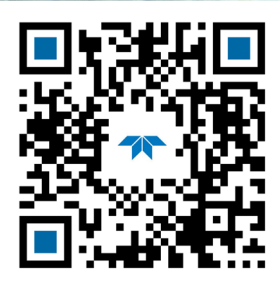

TELEDYNE<br>MARINE<br>Everywhereyoulook"

https://www.teledynemarine.com

## TABLE OF CONTENTS

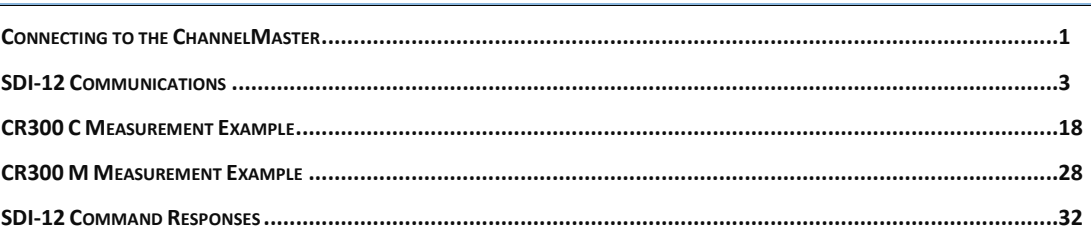

## HOW TO CONTACT TELEDYNE RD INSTRUMENTS

If you have technical issues or questions involving a specific application or deployment with your instrument, contact our Field Service group:

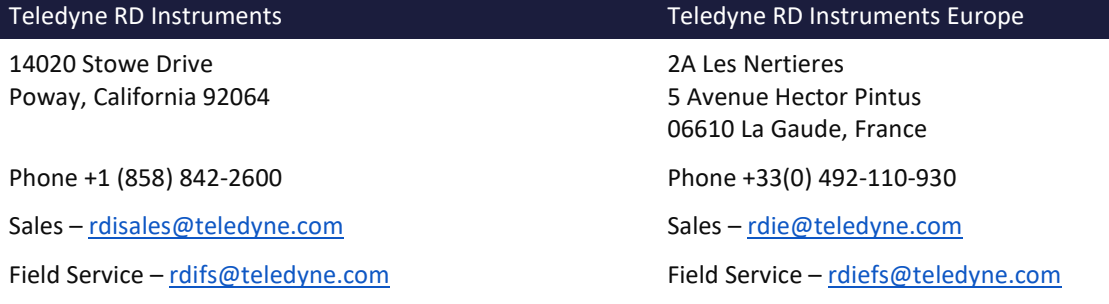

#### Client Services Administration [– rdicsadmin@teledyne.com](mailto:rdicsadmin@teledyne.com)

#### Web[: https://www.teledynemarine.com](https://www.teledynemarine.com/)

For all your customer service needs including our emergency 24/7 technical support, call +1 (858) 842-2700

#### **Self-Service Customer Portal**

Use our online customer portal at<https://www.teledynemarine.com/support/RDI/technical-manuals> to download manuals or other Teledyne RDI documentation.

## **Teledyne Marine Software Portal**

Teledyne RD Instruments Firmware, software, and Field Service Bulletins can be accessed only via our Teledyne Marine software portal.

To register, please go t[o https://tm-portal.force.com/TMsoftwareportal](https://tm-portal.force.com/TMsoftwareportal) to set up your customer support account. After your account is approved, you will receive an e-mail with a link to set up your log in credentials to access the portal (this can take up to 24 hours).

Once you have secured an account, use the Teledyne Marine software portal to access this data with your unique username and password.

If you have an urgent need, please call our Technical Support hotline at +1-858-842-2700.

# <span id="page-2-0"></span>Connecting to the ChannelMaster

#### **To set up the ChannelMaster:**

1. Connect the I/O cable to the ChannelMaster. Do so by pushing straight in against the connector. Roll the retaining strap over the connector.

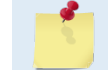

To protect the connector from damage, place a light amount of silicone lubricant on the connector pins (rubber portion only). Silicone lubricate is included in the Spare Parts kit.

- 2. Attach the I/O cable to the computer's communication port. The standard communications settings are 9600-baud, no parity, 8 data bits and 1 stop bit.
- 3. Connect a battery or DC power supply to the power connectors.
- 4. Connect the SDI-12 black and blue wires to the datalogger (see example, [Figure 2. ChannelMaster](#page-13-0)  [Connected to Port 8 on the CR10X\)](#page-13-0).

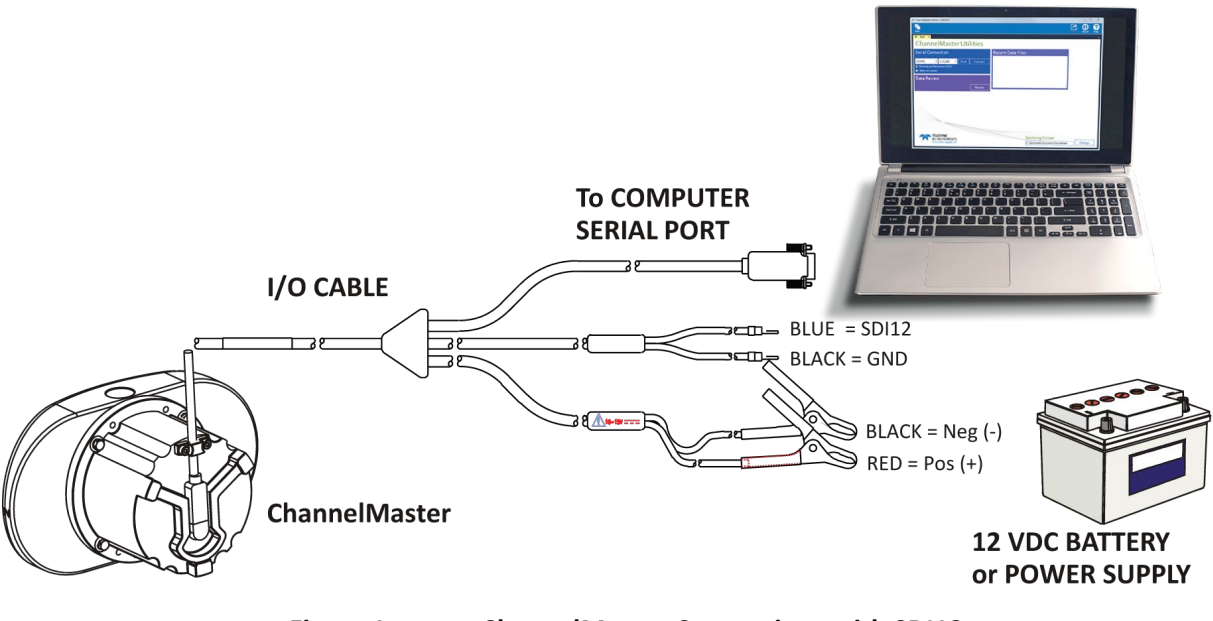

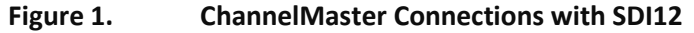

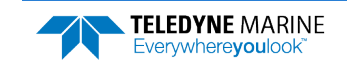

## Using ChannelMaster Utilities

**To connect to the ChannelMaster using the ChannelMaster Utilities software**:

**connect to the ChannelMaster using the ChannelMaster Utilities software**:

- 1. Start the *ChannelMaster Utilities* software.
- 2. Select the **Utilities and Updates** radio button.

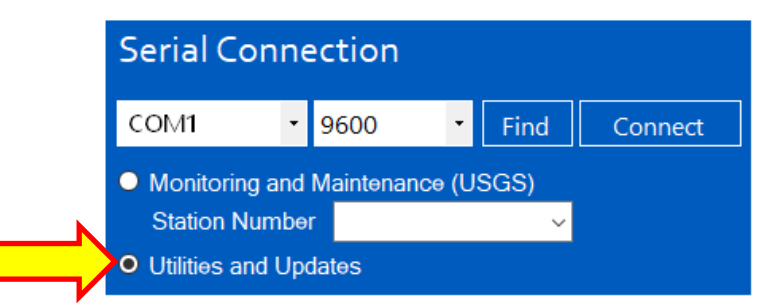

- 3. Enter the ChannelMaster's communication settings by selecting the **COM Port** the cable is connected to and **Baud Rate** from the drop-down lists.
- 4. Click the **Connect** button.

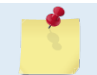

If you are unsure of the ChannelMaster's Baud rate or have trouble connecting, click the **Find** button. This will try different Bauds until it can connect, but not different COM ports.

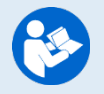

For more information on *ChannelMaster Utilities*, click the Help icon (2) to open the ChannelMaster Utilities Software help file.

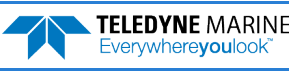

# <span id="page-4-0"></span>SDI-12 Communications

## **To use SDI-12 with ChannelMaster Utilities**:

- 1. Start *ChannelMaster Utilities.*
- 2. Click on the **Utilities and Updates** button.
- 3. Establish communications to the ChannelMaster by clicking on the **Connect** button.
- 4. On the **SDI-12** box, click **Turn ON**.
- 5. Set the ChannelMaster address and units, and then click **Turn On**.

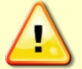

SDI-12 will not function while the *ChannelMaster Utilities* software is connected.

#### **To use SDI-12 with WinH-ADCP**:

- 1. Start *WinH-ADCP*. On the **Communications Settings** dialog box, select the COM Port, Baudrate, Databits, and Stopbits that the ChannelMaster is connected to.
- 2. Click **OK** to continue to the SDI-12 Configuration screen. Set the ChannelMaster's configuration and SDI-12 address and click **Start**.
- 3. Disconnect the SDI-12 Serial Cable. Click **OK** at each message box.

## **To use SDI-12 with a deployment configuration file created with PlanCV**:

1. Edit the deployment configuration file with a text editor and add the CJ command.

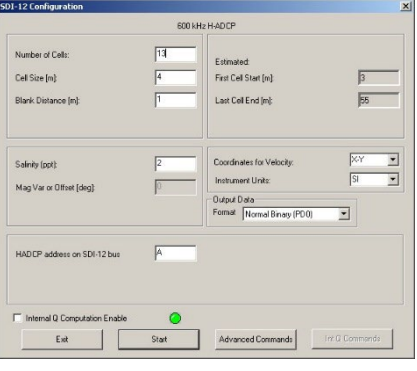

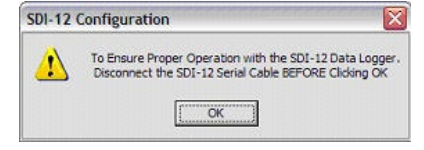

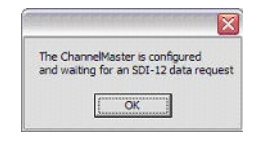

## SDI-12 Overview

A ChannelMaster can communicate to a data logger using SDI-12 protocol. The ChannelMaster supports an output of up to 27 X and Y velocities using the standard measurement commands and up to 64 X component velocities and 64 Y component velocities (64 bins of data), and 64 bins Receiver Signal Strength Indicator (RSSI), using the concurrent measurement commands. Since the default number of bins for the ChannelMaster is 25, the below examples will correspond to that configuration. The below section corresponds to ChannelMaster Product v2.15 and higher.

- SDI-12 M commands support a maximum of ten commands (0-9) with up to nine values per command.
- SDI-12 C commands support a maximum of ten commands (0-9) with up to 99 values per command.

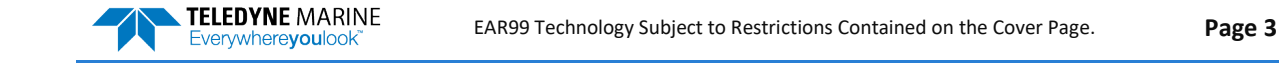

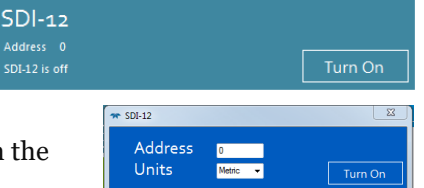

**TELEDYNE MARINE** Everywhereyoulook

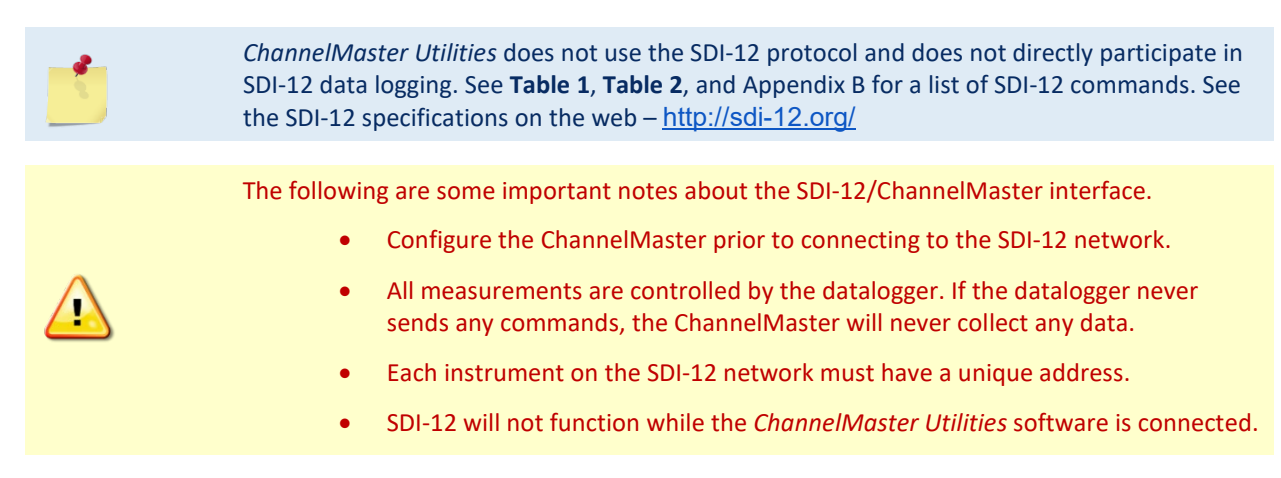

The basic protocol for using SDI-12 M measurement commands to collect a measurement from a ChannelMaster configured for address 0 (zero) is:

1. The data logger sends a **0M!** command to initiate a measurement.

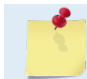

The full command would be **0M0!** The. The first "0" is the address, the "M" is the make a measurement command, the second "0" is understood, the "!" is the command termination.

- 2. The ChannelMaster sends a message back saying how long the measurement will take to complete and how many values will be returned (this is automatic and not seen by the user).
- 3. At the end of the measurement time, the data-logger sends a **0D0!** command to read the first portion of the data.
- 4. The ChannelMaster sends back four values; temperature, pressure, a placeholder, and vertical beam range to surface.
- 5. The data-logger then sends a **0D1!** command to read the remaining data.
- 6. The ChannelMaster then sends back the remaining five values; pitch, roll, Index velocity, voltage, and a Built in Test.
- 7. To get the X component velocity data, the user must program the data-logger to then send a **0M1!** command to request the first portion of the X velocity component data. The ChannelMaster will immediately reply with a message indicating that in two seconds, up to nine velocities from the first nine cells of the X velocity component profile data will be available. The logger will then send **0D0!** and **0D1!** commands to retrieve those values. To request the remaining X velocities, **0M3!** and **0M5!** commands each followed by **0D0!** and **0D1!** commands must be sent. These commands will return the X component velocity data for bins 10-18 and 19-27 respectively. The format of the data is the format required by the SDI-12 protocol definitions; the data logger reads and stores the data.
- 8. To get the Y component velocity data, the user must program the data-logger to then send a **0M2!** command to request the Y velocity component data. The ChannelMaster will immediately reply with a message indicating that in two seconds, up to nine velocities from the first nine cells of the Y velocity component profile data will be available. The logger will then send **0D0!** and **0D1!** commands to retrieve those values. To request the remaining Y velocities, **0M4!** and **0M6!** commands each followed by **0D0!** and **0D1!** commands must be sent. These commands will return the Y component velocity data for bins 10-18 and 19-27 respectively.
- 9. To get internally computed discharge data the user must program the data-logger to then send a **0M9!** command. The ChannelMaster will immediately reply with a message indicating that in 2 seconds, 6 values will be available. The logger will then send **0D0!** and **0D1!** commands to retrieve those values.

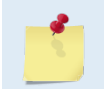

The 0M1! through 0M9! commands must be preceded by an 0M! command to obtain new measurement data

<span id="page-6-0"></span>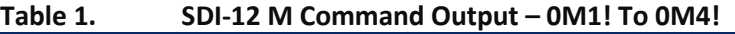

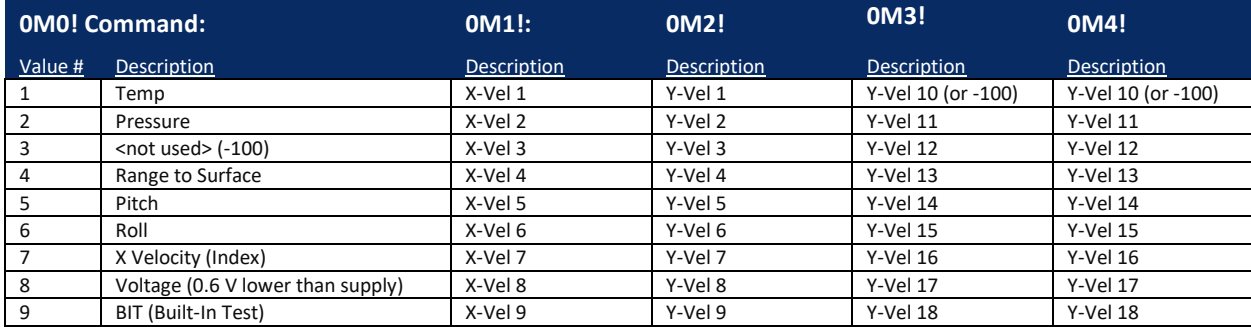

## **Table 1. continued SDI-12 M Command Output – 0M5! To 0M9!**

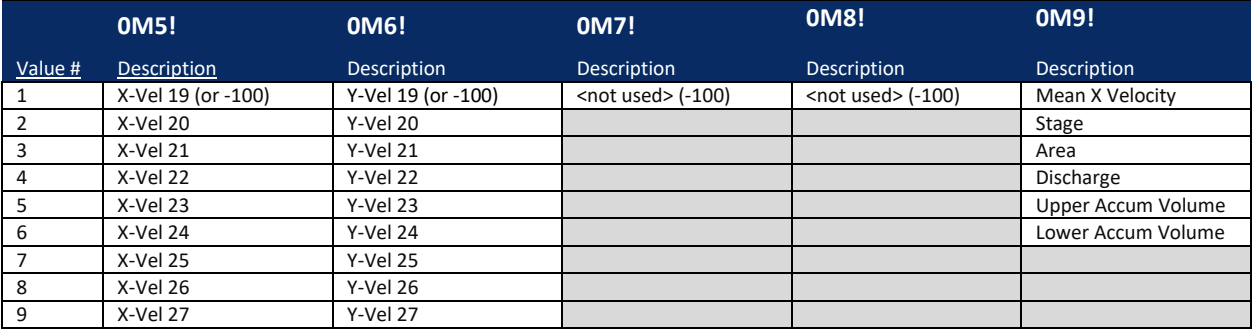

- 1. The voltage is 0.6 VDC less than the external voltage.
- 2. A single 'BadValueMarker' (-100, with variable number of decimal places) is returned for each **0Mn!** command without valid data. Bad Value Markers of -100 may be output where data was not successfully measured, e.g. for Range to Surface, individual bin velocities, Index Velocity, or internally computed discharge parameters.
- 3. The SDI-12 specification allows a variable number of values to be output in response to each **0Dx!** Command, with a limit on the number of characters which can be returned for each command. The logger will sequentially issue **0D0!** through **0D9!** commands until the expected number of values has been received. The above table indicates the expected values to be returned for the **0D0!** and **0D1!** Commands for each **0Mx!** command.

## Concurrent SDI-12

Everywhereyoulook

If the data-logger supports concurrent SDI-12, then instead of the **0M!** command, the data-logger may send **0C!** (A second **0** is implied; the full command is **0C0!**) and **0C1!** to **0C4!** commands each followed by **0Dx!** commands as needed. The ChannelMaster will return the same data as the **0M!** and **0M9!** commands plus additional data values for **0C!;** up to 64 X or Y velocities respectively for **0C1!** and **0C2!**, and up to 64 Beam 1 or Beam 2 Receiver Signal Strength Indicator (RSSI) values for **0C3!** and **0C4!**.

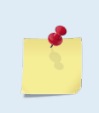

The **0Dx!** send data commands can return data values totaling up to 75 characters each for concurrent measurements compared to the maximum of 35 characters for the standard **0Mx!** measurement commands.

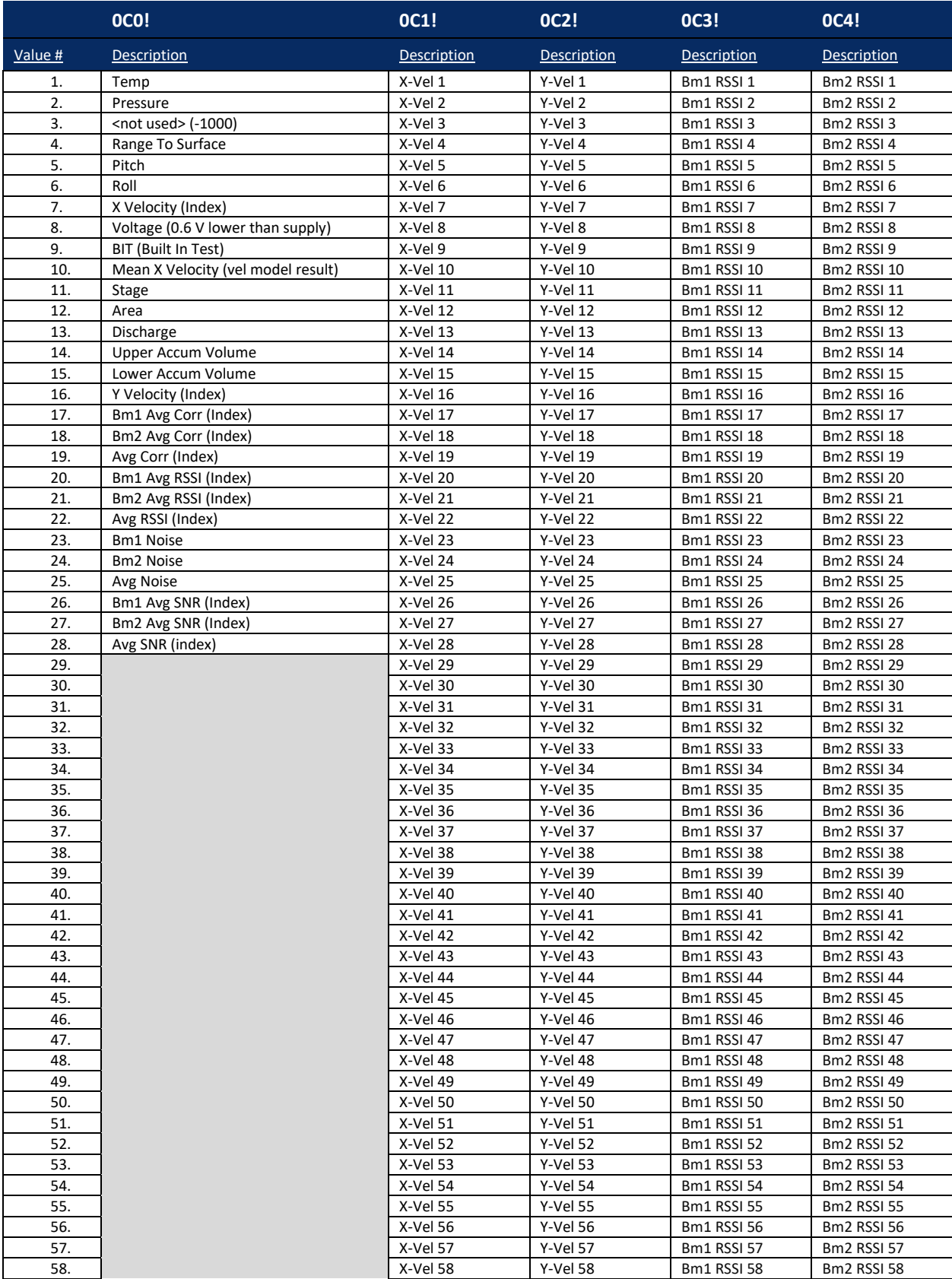

## <span id="page-7-0"></span>**Table 2. SDI-12 C Concurrent Command Output**

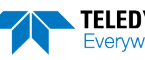

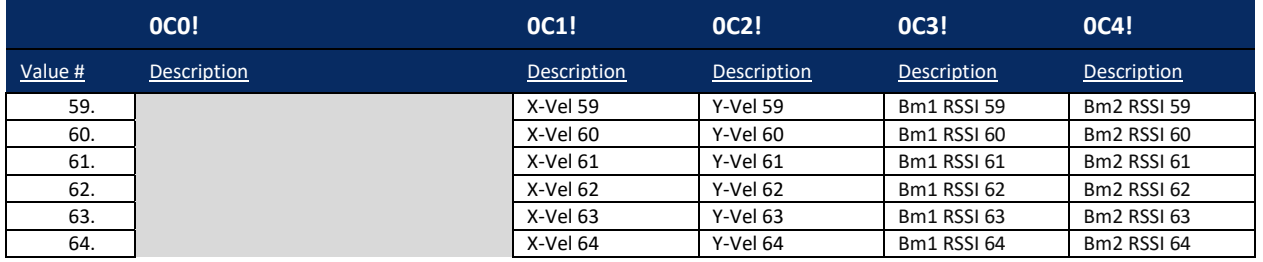

- 1. The voltage is 0.6 VDC less than the external voltage.
- 2. The **0C5!** through **0C9!** commands will return a value of 'a00000' indicating that no data is available for those commands, and the data logger thus should not issue any subsequent **0Dx!** send data commands.
- 3. Bad Value Markers of -100(with varying numbers of decimal places) may be output where data was not successfully measured, e.g. for Range to Surface, individual bin velocities, or Index Velocity.
- 4. The SDI-12 specification allows a variable number of values to be output in response to each **0Dx!** Command, with a limit on the number of characters which can be returned for each command. The logger will sequentially issue **0D0!** through **0D9!** commands until the expected number of values has been received. The above table indicates the expected values to be returned for the **0D0!** and **0D1!** Commands for each **0Cx!** command.

## Example SDI-12 Output

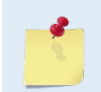

ChannelMaster setups will have different timing for the **0M!** command based on other deployment requirements. Comments (##) have been inserted to help explain what is happening. See **[Table 4. SDI-12 M Command Output](#page-6-0)**.

Enter SDI-12 Command: **0M0!** ## Initiate a measurement. > 00079 ## Wait 7 seconds and then 9 data fields will be available

Enter SDI-12 Command: **0D0!** ## Get the first 4 data fields > 0+23.900+0.041-100.000+0.339 ## Address, Temperature, Pressure, a Placeholder, and Vertical Range returned

Enter SDI-12 Command: **0D1!** ## Get the 5 remaining data fields

> 0-28.110+27.830-1000.000+11.4+0 ## Address, Pitch, Roll, Index Velocity, Voltage, and a Built in Test returned ( $o = Pass, >o = Faults$ ) occurred; see BIT result field in variable leader data type for details)

Enter SDI-12 Command: **0M1!** > 00029 ## Wait two seconds for 9 X velocity values

Enter SDI-12 Command: **0D0!**  $> 0-1.572-2.034+1.684-0.373+1.203$  $\#$  # Address + first 5 values returned

Enter SDI-12 Command: **0D1!** > 0+2.705-0.053+0.060-0.507 ## Address + remaining 4 values returned

Enter SDI-12 Command: **0M2!** > 00029 ## Wait two seconds for 9 Y velocity values

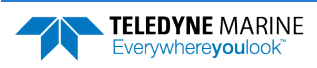

Enter SDI-12 Command: **0D0!**  $> 0 - 0.146 - 0.329 + 0.842 - 0.383 + 0.853$ ## Address + first 5 values returned

Enter SDI-12 Command: **0D1!**  $> 0+0.497+1.657+0.963+1.589$ ## Address + remaining 4 values returned

Enter SDI-12 Command: **0M3!** > 00029

Enter SDI-12 Command: **0D0!**  $> 0+0.664-0.588+4.663+0.775+1.466$ 

Enter SDI-12 Command: **0D1!** > 0+2.336+2.839+2.699+1.941

Enter SDI-12 Command: **0M4!** > 00029

Enter SDI-12 Command: **0D0!** > 0+0.031+0.510+0.192+0.578+0.667

Enter SDI-12 Command: **0D1!**  $> 0+0.706-0.410-0.896+0.664$ 

Enter SDI-12 Command: **0M5!** > 00027

Enter SDI-12 Command: **0D0!** > 0+4.261+1.048+4.482-0.969+3.338

Enter SDI-12 Command: **0D1!**  $> 0-0.599+4.655$ 

Enter SDI-12 Command: **0M6!** > 00027

Enter SDI-12 Command: **0D0!**  $> 0-0.214-0.588+0.170+1.002-0.385$ 

Enter SDI-12 Command: **0D1!**  $> 0+1.175-0.073$ 

Enter SDI-12 Command: **0M7!** > 00021

Enter SDI-12 Command: **0D0!**  $> 0-1000.000$ ## A single 'BadValueMarker' is outputted for each **0Mn!** command without valid data

Enter SDI-12 Command: **0M8!** > 00021

Enter SDI-12 Command: **0D0!**  $> 0-1000.000$ ## A single 'BadValueMarker' is outputted for each **0Mn!** command without valid data Enter SDI-12 Command: **0M9!** > 00026

Enter SDI-12 Command: **0D0!**

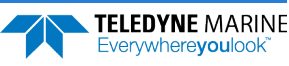

 $> 0-1000.000-100.000-100.000-100.000+0$ ## Address, Average Velocity, Stage, Area, and Discharge (Q) returned

## Enter SDI-12 Command: **0D1!**

 $> 0-100+2.0$ 

## Address, Upper Volume, and Lower Volume returned

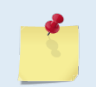

See Appendix B, SDI-12 Command Responses for a list of SDI-12 commands. Built in Test results are shown in the Variable Leader Data, bytes 13 and 14.

## Example Concurrent SDI-12 Output

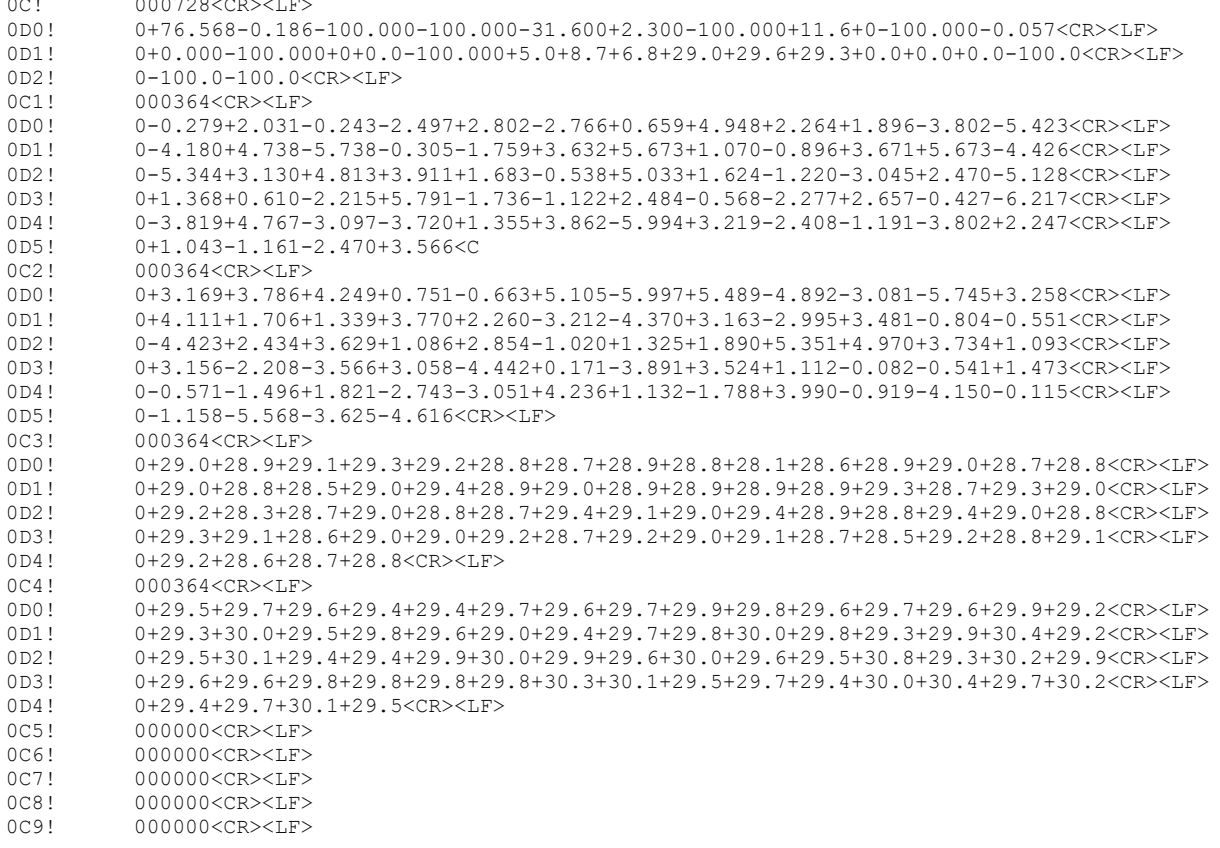

## Common SDI-12 Commands

The first character of all commands and responses is a device address "a". The last character of a command is the "!" character. The "!" can only be used in a command as the last character. For additional information on the SDI-12 protocol and the commands, please go t[o www.sdi-12.org](http://www.sdi-12.org/)*.*

## Send Acknowledge Command

The Send Acknowledge Command returns a simple status response that includes the address of the sensor. Any measurement data in the sensor's buffer is not disturbed.

Command Response

a! a<cr><lf>

Where:

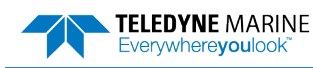

**a** is the sensor address ("0-9", "A-Z", "a-z", "\*", "?").

## Change Sensor Address

The Change Sensor Address Command allows the sensor address to be changed. The address is stored in non-volatile EEPROM within the sensor. The ChannelMaster will not respond if the command is invalid, the address is out of range, or the EEPROM programming operation fails.

Command format:

aAn! n<cr><lf>

Example to change sensor address from "a" to "2":

aA2! 2<cr><lf>

Where:

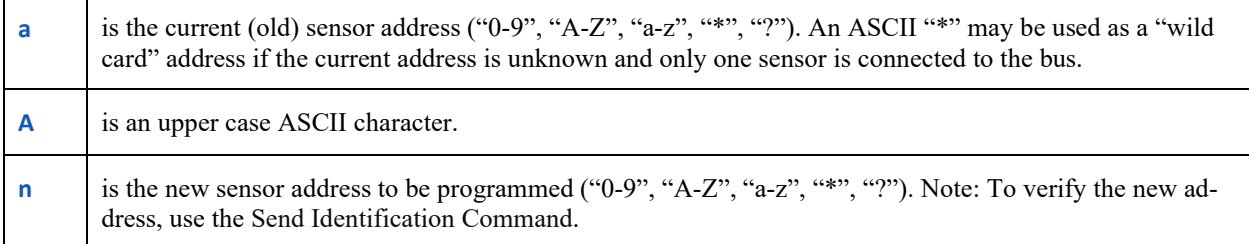

## Send Identification Command

The Send Identification Command responds with sensor vendor, model, and version data. Any measurement data in the sensor's buffer is not disturbed.

Command format:

aI! abbccccccccmmmmmmvvvxx…xx<cr><lf>

Example of a ChannelMaster aI! command:

aI! a13TRDI 28.37 208<CR><LF>

Where:

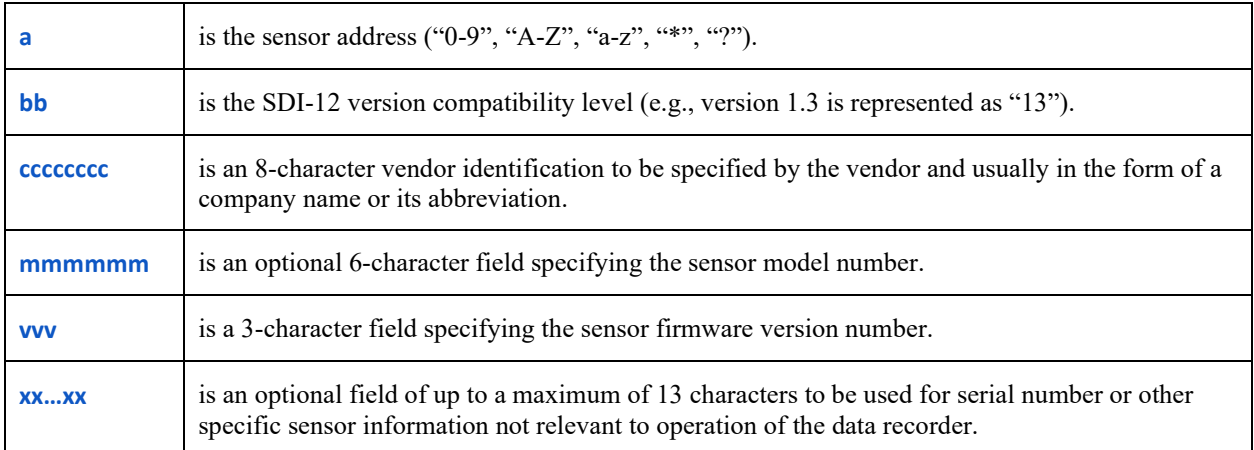

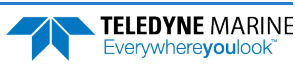

## Using SDI-12 Data-Loggers

This section presents basic information on configuring data loggers to collect ChannelMaster data using the SDI-12 protocol. Please refer to the ChannelMaster SDI-12 Guide for more details and sample programs. Implementation of the SDI-12 protocol will vary between logger manufacturers and thus detailed instructions cannot be provided for every possible logger. Some general notes on implementation considerations are as follows: The ChannelMaster should be installed and configured, and the data quality verified using internally logged data, prior to initiating SDI-12 data logging. This can be accomplished using *ChannelMaster Utilities* and the Utilities and Updates workflow with SDI-12 operation disabled, or by using the Monitoring and Maintenance workflow and reviewing the data collected during the 'Discharge Measurement' portion of that workflow. In all cases, the Utilities and Updates workflow should be used to set the initial configuration of the ChannelMaster.

- Transmission of PD0 data over the serial port lines can create noise and/or interference on the SDI-12 data lines, interfering with proper SDI-12 operation. Therefore, *ChannelMaster Utilities* software will disable serial output (CF command) when SDI-12 operation is enabled.
- The SDI-12 protocol imposes additional overhead into the measurement and data logging process. The ChannelMaster will report a slightly conservative time interval required before data will be available, and the get data and additional measurement commands will add to the required time. Thus, the averaging interval in the ChannelMaster will need to be shorter than the data interval (scan rate) in the data logger. TRDI suggests allowing a timing buffer of at least 5% of the ChannelMaster averaging interval plus 30-45 seconds between the averaging interval and the data logger scan rate. Experimentation may be required to develop the optimum averaging interval for a given logger scan rate.
- Variable types used by the data logger must have sufficient range and resolution for the parameter being recorded. IEEE 4-byte floating point variables or the equivalent are recommended for most ChannelMaster output parameters as it corresponds closely to the 7-digit limitation for SDI-12 data. The Campbell Scientific FP2 data type does NOT have sufficient range and resolution for many ChannelMaster output parameters.
- The ChannelMaster in some configurations can be sensitive to the timing of SDI-12 commands, particularly when using the C (concurrent measurement) commands. A 1-second or longer delay between sequential C-measurement commands is recommended to improve reliability of operation.
- The SDI-12 concurrent measurement commands allow the logger to communicate with other SDI-12 devices, or perform other actions, while waiting for the ChannelMaster to complete its measurement. Some loggers, specifically the Campbell Scientific CR-300, by default will attempt to send multiple concurrent measurement commands to the ChannelMaster without waiting to obtain the results between each command. This obviously violates the intent of the concurrent measurement commands (a sensor cannot be expected to execute multiple measurement commands simultaneously and per the specification, sending a new command cancels the prior one). The workaround for this issue is to set the 'WaitonTimeout' parameter to 1 in the SDI12Recorder() command, forcing the concurrent measurement command to behave identically to the standard measurement command.
- Please contact TRDI to discuss any additional SDI-12 logger issues identified

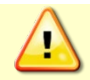

SDI-12 will not function while the *ChannelMaster Utilities* software is connected.

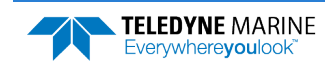

## Using a Campbell Scientific CR10X Data-Logger

This example will help the user to log temperature, pressure, vertical beam range to surface, and up to 9 cells of X & Y component velocity data from a ChannelMaster using a Campbell Scientific CR10X datalogger. The below example is for a ChannelMaster prior to the additional aM1 commands being added.

## **Equipment Required:**

- ChannelMaster H-ADCP with SDI-12 communications option, *ChannelMaster Utilities*
- Campbell Scientific CR10X with serial interface module and *LoggerNet* software
- Computer running Windows, two serial ports preferred
- 12V DC power for the ChannelMaster and CR10X
- Suitable site for testing/deployment

## Setup the ChannelMaster

Connect the ChannelMaster to the computer, power, and the CR10X. Refer to the Campbell Scientific CR10X data-logger documentation and the ChannelMaster Operation Manual for detailed instructions.

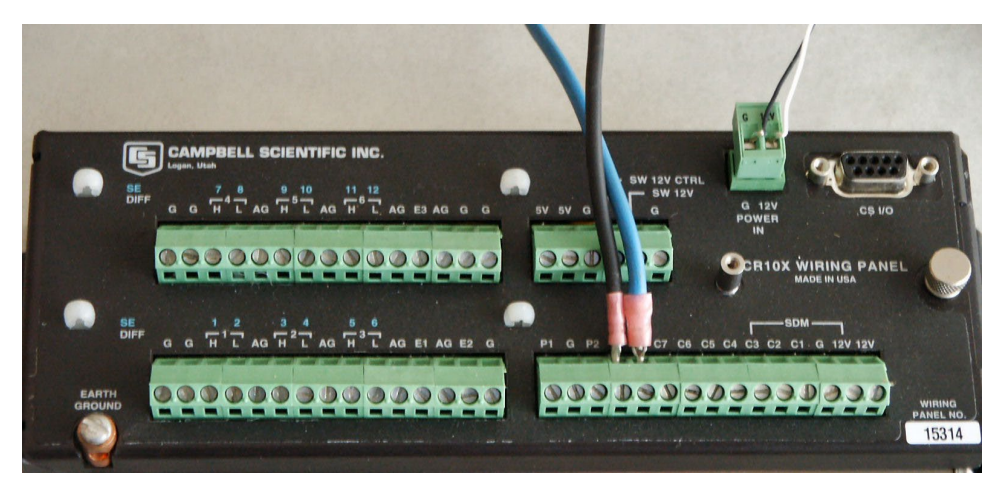

**Figure 2. ChannelMaster Connected to Port 8 on the CR10X**

## <span id="page-13-0"></span>Configure the ChannelMaster

Use the following steps to verify that the ChannelMaster is setup correctly:

- 1. Start *ChannelMaster Utilities.*
- 2. Check the ChannelMaster's pitch and roll. Set them both as close to zero as possible. For more information, see Orientation and Tilt, Chapter 2 in the ChannelMaster ADCP Guide.
- 3. Click on the **Utilities and Updates** button.
- 4. Establish communications to the ChannelMaster by clicking on the **Connect** button.
- 5. Make sure the SDI-12 is on (see SDI-12 Communications).
- 6. On the **Setup Data Collection** box, click **Start**.
- 7. On the Setup dialog, set the **Sampling interval** and **Averaging duration** to 00:00:02.

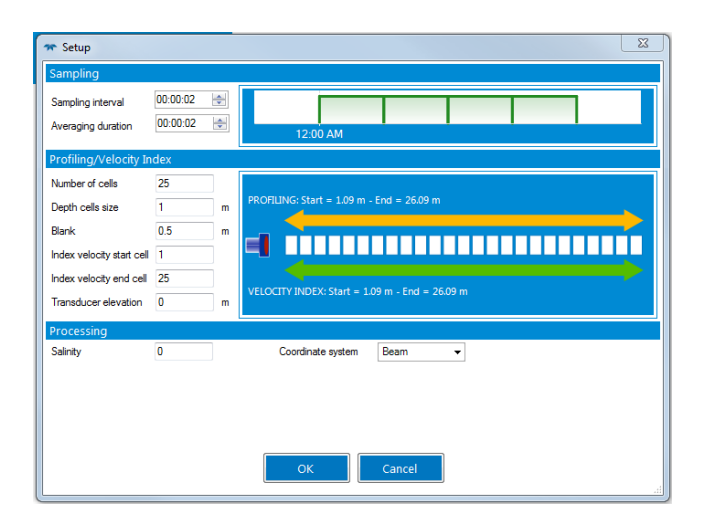

- 8. Click **OK** to collect real-time data to verify that the ChannelMaster is taking good data. Record typical values of temperature, pressure, vertical beam range, and velocities.
- 9. Exit *ChannelMaster Utilities*.

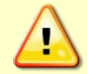

SDI-12 will not function while the *ChannelMaster Utilities* software is connected.

## Check the SDI-12 Communication through the CR10X

1. Run *LoggerNet* and setup communications to the CR10X.

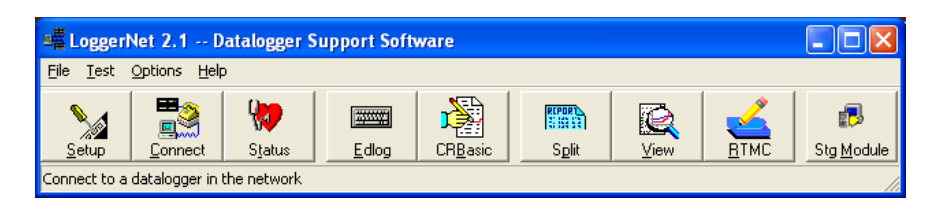

**Figure 3. LoggerNet Software**

- 2. Connect to the CR10X.
- 3. Start the terminal mode by using the menu and selecting **Test**, **Terminal Emulator.**
- 4. Enter **8X** at the \* prompt to go directly to the SDI-12 communications.
- 5. Send commands to the ChannelMaster and view the results.
- **aM!** tells ChannelMaster to take data (the "a" denotes the address that you set for the Channel-Master in the SDI-12 configuration screen (see SDI-12 Communications).
- The response a0094 indicates that in nine seconds, the ChannelMaster will have four values ready to send. They are (in order):

Temperature (Centigrade or Fahrenheit) Depth (Meters or feet) Reserved for now (always –100.000), and Corrected depth - range to surface (Meters or Feet)

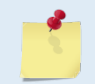

The SDI-12 Configuration Screen is used to select metric or English units.

- **aD0!** Reads sensor data from ChannelMaster.
- **aM1!** Tells ChannelMaster to ready x-component velocity data
- The response a0019 indicates that in one second, the ChannelMaster will have nine values ready to send. Since the ChannelMaster has already done the velocity measurement after the **aM!** command was sent, only a one second delay is necessary to allow the ChannelMaster to format the velocity data for output.
- **aD0!** Reads out the first few cells
- **aD1!** Reads out the remaining cells
- **aD2!** May be required to read the last cells if the data strings are too long for aD0! and aD1! to get all of the available data
- **aM2!** Tells ChannelMaster to ready Y-component velocity data
- **aD0!** Reads out first few cells
- **aD1!** Reads out remaining cells
- **aD2!** May be required to read the last cells if strings too long for aD0! and aD1! to get them all

A screen capture of a manually executed measurement is shown in the figure below with the ChannelMaster address set to 1.

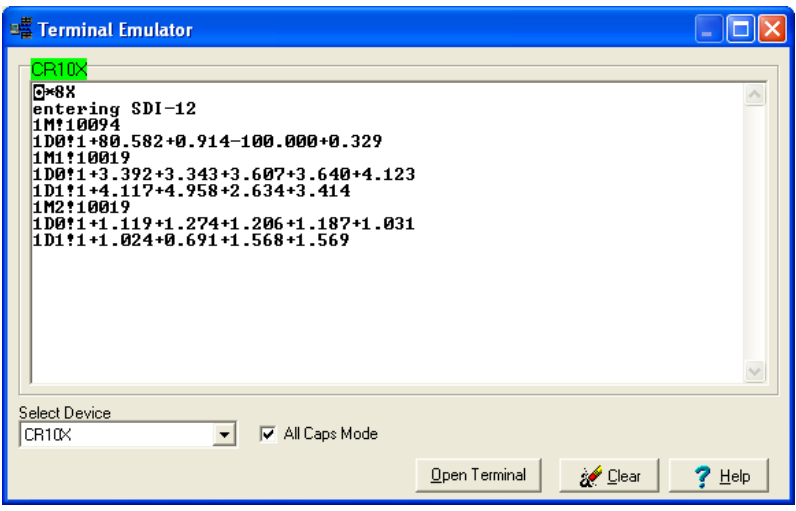

**Figure 4.** *LoggerNet* **Terminal Mode**

The amount of data returned is dependent on the number of bins selected with *ChannelMaster Utilities* or *WinH-ADCP*.

## Setup the CR10X to Log Data

Run **Edlog** in *LoggerNet*. Set up a data table for use when writing a program for the CR10X. A data table for use with a program listing below is shown in the next figure.

| <b>Em Input Location Editor</b>                                                                                                   |                                                                                                    |                                                                                                    |                                                                                                    |                                                                                                    |
|----------------------------------------------------------------------------------------------------|----------------------------------------------------------------------------------------------------|----------------------------------------------------------------------------------------------------|----------------------------------------------------------------------------------------------------|----------------------------------------------------------------------------------------------------|
| Edit<br>Help                                                                                                    |                                                                                                    |                                                                                                    |                                                                                                    |                                                                                                    |
| Addr                                                                                                    | <b>Name</b>                                                                                                    | <b>Flags</b>                                                                                                    |                                                                                                    | # Reads # Writes                                                                                                    |
| 1<br>234567<br>8<br>9<br>10<br>11<br>12<br>13<br>14<br>15<br>16<br>17<br>18<br>19<br>20<br>21<br>22<br>23<br>24<br>25<br>26<br>27 | TempInt_1<br>П<br>L<br>Ľ<br>RDISens_1<br>ı<br>Ľ<br>ı<br>RDISens_2<br>Г<br>RDISens_3<br>ı<br>L<br>RDISens_4<br>ı<br>L<br>$RDIUx_1$<br>ı<br>Ľ<br>$RDIUx_2$<br>ı<br>ı<br>Ľ<br>$RDIU \times _3$<br>RDIUx_4<br>ı<br>Г<br>ı<br>L<br>RDIUx_5<br>ı<br>Ľ<br>RDIUx_6<br>ı<br>Ľ<br>RDIUx_7<br>ı<br>Ľ<br>RDIUx_8<br>ı<br>[ RDIUx_9<br>I.<br>[ RDIVy_1<br>I.<br>L<br>RDIVy_2<br>I.<br>Ľ<br>RDIVy_3<br>$RDIUy_4$<br>I.<br>L<br>RDIVy_5<br>I.<br>L<br>I.<br>RDIVy_6<br>Ľ<br>I.<br>RDIVy_7<br>Ľ<br>RDIU <sub>Y</sub> _8<br>Т.<br>L<br>RDIVy_9<br>ı<br>Ľ<br>Ľ<br>ı<br>$\label{eq:2.1} \frac{1}{\sqrt{2}}\left(\frac{1}{\sqrt{2}}\right)^{2} \left(\frac{1}{\sqrt{2}}\right)^{2} \left(\frac{1}{\sqrt{2}}\right)^{2} \left(\frac{1}{\sqrt{2}}\right)^{2} \left(\frac{1}{\sqrt{2}}\right)^{2} \left(\frac{1}{\sqrt{2}}\right)^{2} \left(\frac{1}{\sqrt{2}}\right)^{2} \left(\frac{1}{\sqrt{2}}\right)^{2} \left(\frac{1}{\sqrt{2}}\right)^{2} \left(\frac{1}{\sqrt{2}}\right)^{2} \left(\frac{1}{\sqrt{2}}\right)^{2} \left(\$<br>I<br>Ľ<br><b>Contract Contract</b><br>I<br>Ľ<br><u>and the state</u><br>D<br>I | $R-M-$<br>RWM-<br>$R-M-$<br>$R-M-$<br>$R-M-$<br>$-WM-$<br>--M-<br>--M-<br>--M-<br>--M-<br>$R-M-$<br>$R-M-$<br>$R-M-$<br>$R-M-$<br>RWM-<br>$R-M-$<br>$R-M-$<br>$R-M-$<br>$R-M-$<br>$R-M-$<br>$R-M-$<br>$R-M-$<br>$R-M-$ | 1<br>1<br>1<br>1<br>1<br>Ø<br>Ø<br>Ø<br>Ø<br>Ø<br>1<br>1<br>$\mathbf{1}$<br>1<br>1<br>$\mathbf{1}$<br>1<br>$\mathbf{1}$<br>1<br>1<br>1<br>1<br>1<br>Ø<br>Ø<br>Ø<br>Ø | Ø<br>1<br>Ø<br>Ø<br>Ø<br>1<br>Ø<br>Ø<br>Й<br>ø<br>Ø<br>ø<br>ø<br>ø<br>1<br>Ø<br>ø<br>ø<br>Ø<br>ø<br>ø<br>ø<br>Ø<br>ø<br>Ø<br>Ø<br>ø |
| 28                                                                                                    | ı<br>D                                                                                                    |                                                                                                    | ø                                                                                                    | Ø                                                                                                    |

**Figure 5.** *LoggerNet* **Data Table**

## Example Program to Log Data

Below is a sample program for the CR10X to acquire the CR10X internal temperature, acquire Channel-Master data for nine cells, and output the day and time, logger temperature, and the ChannelMaster sensor, and the first nine cells of x-velocities and y-velocities to final storage.

```
;{CR10X}
;Simple program to acquire SDI-12 data from
;an Teledyne RD Instruments ChannelMaster
;ChannelMaster is setup for SDI-12 address 1
;ChannelMaster connected to port 8
;also get internal temp from logger
;set execution interval
*Table 1 Program<br>01: 60
                   Execution Interval (seconds)
;get internal CR10X temperature
1: Internal Temperature (P17)<br>1: 1 Loc [ TempInt 1 ]
               Loc [ TempInt_1 ]
;send 1M! to start ChannelMaster
;this will get back 4 sensor values
;temp, pressure, undefined, vertical beam range
2: SDI-12 Recorder (P105)
1: 1 SDI-12 Address
2: 0 Start Measurement (aM0!) ;
 3: 8 Port<br>4: 2 Loc
              Loc [ RDISens_1 ]<br>Mult
 5: 1.0<br>6: 0.06: 0.0 Offset
;send 1M1! to get up to 9 x-velocity components
3: SDI-12 Recorder (P105)
 1: 1 SDI-12 Address<br>2: 1 Start Measurem
                Start Measurement (aM1!)<br>Port
 3: 8TELEDYNE MARINE
```
Everywhereyoulook

EAR99 Technology Subject to Restrictions Contained on the Cover Page. **Page 15**

4: 6 Loc [ RDIVx\_1 ]<br>5: 1.0 Mult  $\frac{3}{5}$ : 1.0<br>6: 0.0 6: 0.0 Offset ;send 1M2! to get up to 9 y-velocity components 4: SDI-12 Recorder (P105) 1: 1 SDI-12 Address<br>2: 2 Start Measurement (aM2!) 2: 2 Start Measurement (aM2!)<br>3: 8 Port<br>4: 15 Loc [ RDIVy\_1 ] 5: 1.0 Mult 6: 0.0 Offset ;get day and time, put in final storage ;put internal temp and ChannelMaster data ;in final storage as well 5: Do (P86) .<br>Set Output Flag High (Flag 0) 6: Set Active Storage Area (P80) 1: 1 Final Storage Area 1 2: 1 Array ID 7: Real Time (P77) 1: 110 Day,Hour/Minute (midnight = 0000) 8: Do (P86) 1: 10 Set Output Flag High (Flag 0) 9: Set Active Storage Area (P80) 1: 1 Final Storage Area 1 2: 2 Array ID 10: Sample (P70) 1: 1 Reps 2: 1 Loc [ TempInt\_1 ] 11: Do (P86) 1: 10 Set Output Flag High (Flag 0) 12: Set Active Storage Area (P80) 1: 1 Final Storage Area 1 2: 3 Array ID 13: Sample (P70) 1: 4 Reps 2: 2 Loc [ RDISens\_1 ]  $14:$  Do (P86)<br>1: 10 Set Output Flag High (Flag 0) 15: Set Active Storage Area (P80) 1: 1 Final Storage Area 1 2: 4 Array ID 16: Sample (P70)<br>1: 9 Reps<br>2: 6 Loc 1: 9 Reps<br>2: 6 Loc [ RDIVx\_1 ] 17: Do (P86) 1: 10 Set Output Flag High (Flag 0) 18: Set Active Storage Area (P80) 1: 1 Final Storage Area 1 2: 5 Array ID 19: Sample (P70) 1: 9 Reps 2: 15 Loc [ RDIVy\_1 ] \*Table 2 Program 02: 0.0000 Execution Interval (seconds) \*Table 3 Subroutines

End Program

- 1. Download the program to the CR10X
- 2. Using *LoggerNet*, download the program into the CR10X. Execution should begin immediately.
- 3. View the data coming in to the CR10X
- 4. In *LoggerNet* from the **Connect** window you may set up a numeric view to observe data as it is being acquired from the ChannelMaster or other devices attached to the CR10X.
- 5. Watch data as it is being acquired to be sure that the correct data is being logged into the correct locations in the data table.

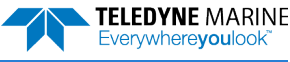

- 6. Download and view the data from the CR10X
- 7. Use *LoggerNet* to recover the data recorded in the CR10X. For the program listing above, if the data is recovered in comma-separated format, using **Viewer** in *LoggerNet*, the data should be formatted like the data shown in the next figure.

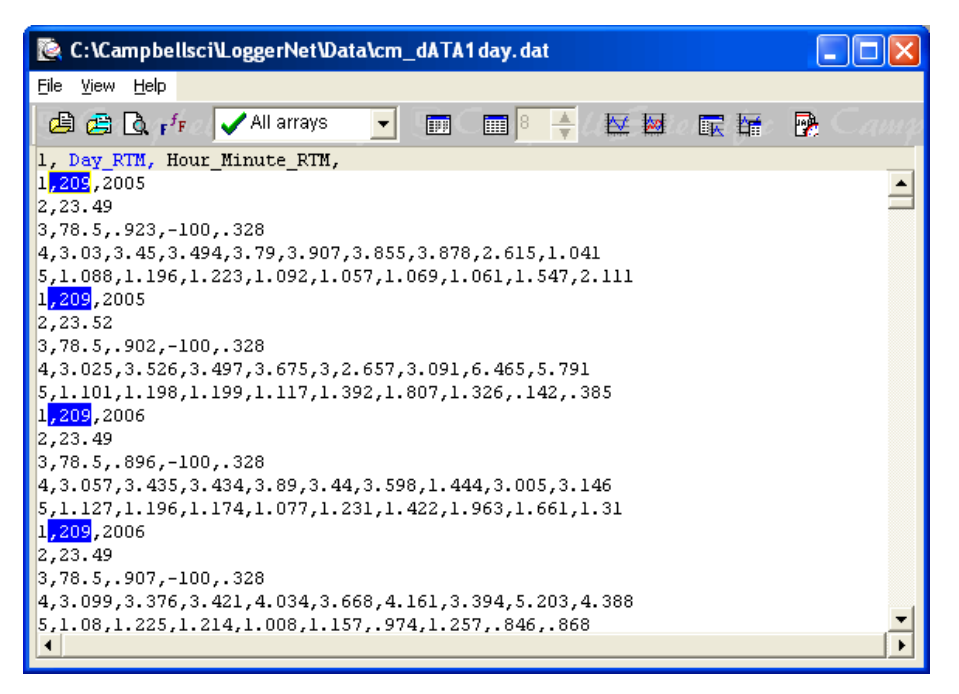

**Figure 6. Viewing ChannelMaster Data with** *LoggerNet*

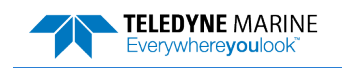

'CR300 Series

# <span id="page-19-0"></span>CR300 C Measurement Example

Attached is an example CRBasic programs for the CR300 for C measurements. The file captures all available data; users should modify them to correspond to their system of units, number of bins, and desired data values. The file is ASCII text, but the logger expects the .CR300 extension.

#### Sample CM SDI-12 C measurements.CR300

'Declare Variables and Units Public BattV Public PTemp\_C Public SDI12c(28) Public SDI12c\_2(64) Public SDI12c\_3(64) Public SDI12c\_4(64) Public SDI12c\_5(64) Alias SDI12c(1)=Temperature Alias SDI12c(2)=Pressure Alias SDI12c(3)=spare Alias SDI12c(4)=RangeToSurface Alias SDI12c(5)=Pitch Alias SDI12c(6)=Roll Alias SDI12c(7)=Xvelocity Alias SDI12c(8)=Voltage Alias SDI12c(9)=BITresult Alias SDI12c(10)=MeanXVelocity Alias SDI12c(11)=Stage Alias SDI12c(12)=Area Alias SDI12c(13)=Discharge Alias SDI12c(14)=UpperVolume Alias SDI12c(15)=LowerVolume Alias SDI12c(16)=Yvelocity Alias SDI12c(17)=Bm1AvgCorr Alias SDI12c(18)=Bm2AvgCorr Alias SDI12c(19)=AvgCorr Alias SDI12c(20)=Bm1AvgRSSI Alias SDI12c(21)=Bm2AvgRSSI Alias SDI12c(22)=AvgRSSI Alias SDI12c(23)=Bm1Noise Alias SDI12c(24)=Bm2Noise Alias SDI12c(25)=AvgNoise Alias SDI12c(26)=Bm1AvgSNR Alias SDI12c(27)=Bm2AvgSNR Alias SDI12c(28)=AvgSNR Alias SDI12c\_2(1)=Xvel\_1 Alias SDI12c\_2(2)=Xvel\_2 Alias SDI12c\_2(3)=Xvel\_3 Alias SDI12c\_2(4)=Xvel\_4 Alias SDI12c\_2(5)=Xvel\_5 Alias SDI12c\_2(6)=Xvel\_6 Alias SDI12c<sup>-2</sup>(7)=Xvel<sup>-7</sup> Alias SDI12c\_2(8)=Xvel\_8 Alias SDI12c\_2(9)=Xvel\_9 Alias SDI12c\_2(10)=Xvel\_10 Alias SDI12c\_2(11)=Xvel\_11 Alias SDI12c\_2(12)=Xvel\_12 Alias SDI12c\_2(13)=Xvel\_13 Alias SDI12c\_2(14)=Xvel\_14 Alias SDI12c\_2(15)=Xvel\_15 Alias SDI12c\_2(16)=Xvel\_16 Alias SDI12c\_2(17)=Xvel\_17 Alias SDI12c\_2(18)=Xvel\_18 Alias SDI12c\_2(19)=Xvel\_19 Alias SDI12c\_2(20)=Xvel\_20 Alias SDI12c\_2(21)=Xvel\_21 Alias SDI12c\_2(22)=Xvel\_22 Alias SDI12c\_2(23)=Xvel\_23 Alias SDI12c\_2(24)=Xvel\_24 Alias SDI12c\_2(25)=Xvel\_25 Alias SDI12c\_2(26)=Xvel\_26 Alias SDI12c\_2(27)=Xvel\_27 Alias SDI12c\_2(28)=Xvel\_28 Alias SDI12c\_2(29)=Xvel\_29 Alias SDI12c\_2(30)=Xvel\_30 Alias SDI12c\_2(31)=Xvel\_31 Alias SDI12c\_2(32)=Xvel\_32 Alias SDI12c\_2(33)=Xvel\_33 Alias SDI12c\_2(34)=Xvel\_34 Alias SDI12c\_2(35)=Xvel\_35 Alias SDI12c\_2(36)=Xvel\_36 Alias SDI12c\_2(37)=Xvel\_37

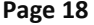

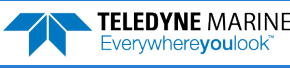

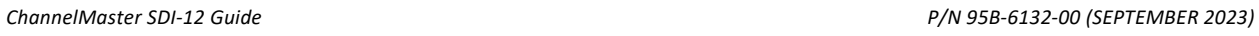

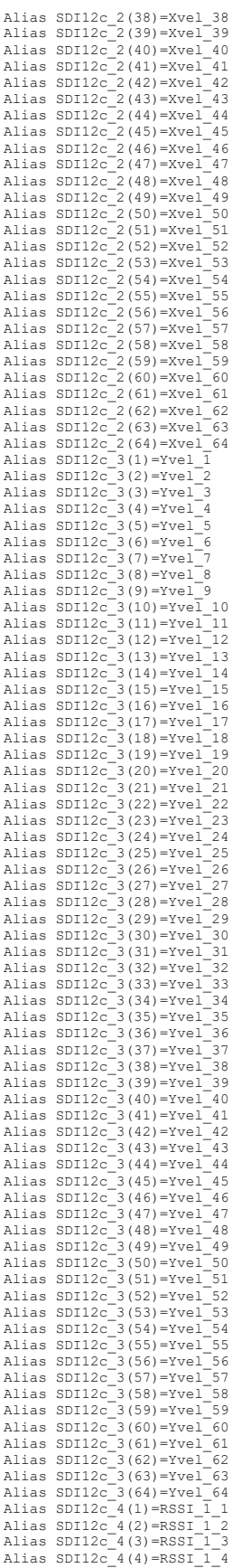

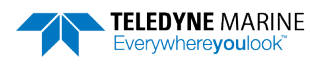

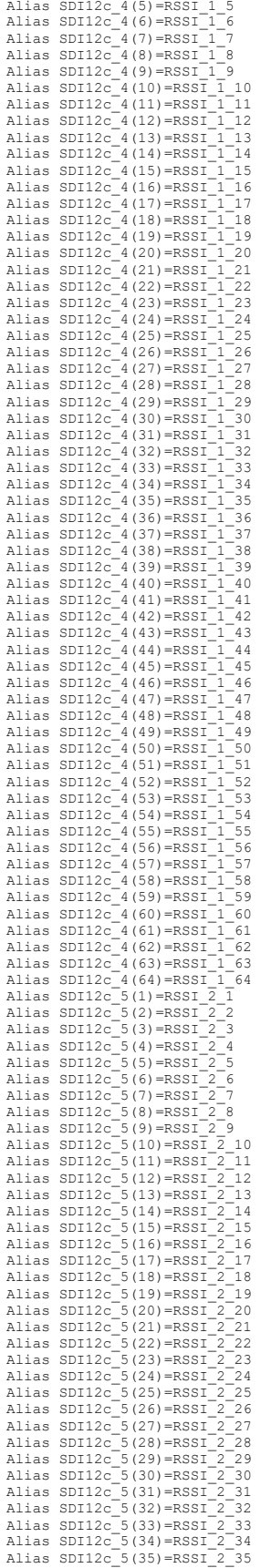

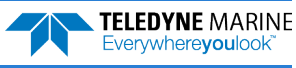

*ChannelMaster SDI-12 Guide P/N 95B-6132-00 (SEPTEMBER 2023)*

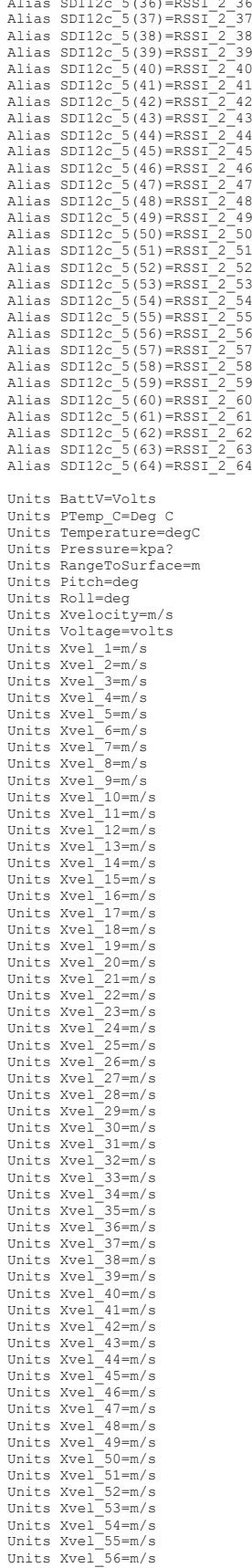

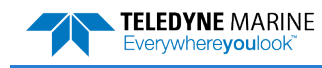

EAR99 Technology Subject to Restrictions Contained on the Cover Page. **Page 21**

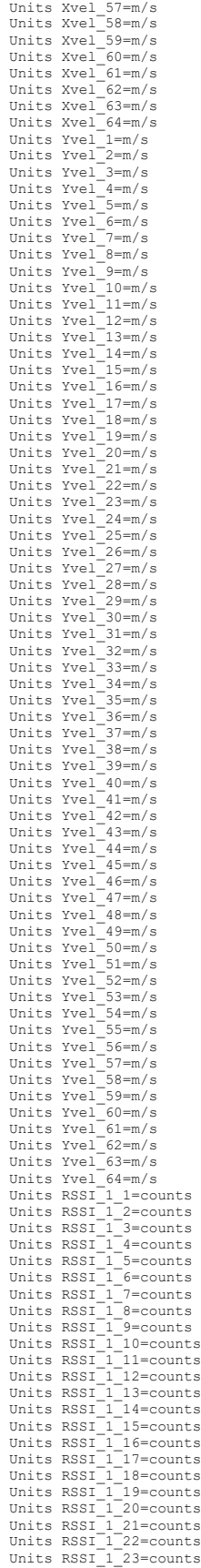

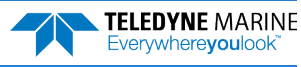

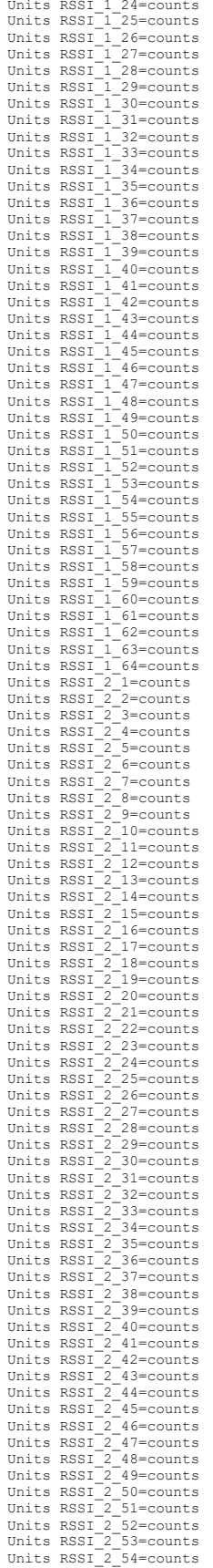

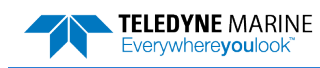

Units RSSI\_2\_55=counts Units RSSI\_2\_56=counts Units RSSI\_2\_57=counts Units RSSI\_2\_58=counts Units RSSI\_2\_50 counts<br>Units RSSI\_2\_59=counts<br>Units RSSI\_2\_60=counts Units RSSI\_2\_60=counts<br>Units RSSI\_2\_61=counts<br>Units RSSI\_2\_62=counts<br>Units RSSI\_2\_64=counts<br>Units RSSI\_2\_64=counts

'Define Data Tables DataTable(ADCP\_c15Min,True,-1)

DataInterval(0,15,Min,10) Sample(1,Temperature,IEEE4) Sample(1,Pressure,IEEE4) Sample(1,spare,FP2) Sample(1,RangeToSurface,IEEE4) Sample(1,Pitch,IEEE4) Sample(1,Roll,IEEE4) Sample(1,Xvelocity,IEEE4) Sample(1,Voltage,IEEE4) Sample(1,BITresult,FP2) Sample(1,MeanXVelocity,IEEE4) Sample(1,Stage,IEEE4) Sample(1, Area, IEEE4) Sample(1,Discharge,IEEE4) Sample(1,UpperVolume,IEEE4) Sample(1,LowerVolume,IEEE4) Sample(1,Yvelocity,IEEE4) Sample(1,Bm1AvgCorr,IEEE4) Sample(1,Bm2AvgCorr,IEEE4) Sample(1,AvgCorr,IEEE4) Sample(1,Bm1AvgRSSI,IEEE4) Sample(1,Bm2AvgRSSI,IEEE4) Sample(1,AvgRSSI,IEEE4) Sample(1,Bm1Noise,IEEE4) Sample(1,Bm2Noise,IEEE4) Sample(1,AvgNoise,IEEE4) Sample(1,Bm1AvgSNR,IEEE4) Sample(1,Bm2AvgSNR,IEEE4) Sample(1,AvgSNR, IEEE4) Sample(1,Xvel\_1,IEEE4) Sample(1,Xvel\_2,IEEE4) Sample(1,Xvel\_3,IEEE4) Sample(1,Xvel\_4,IEEE4) Sample(1,Xvel\_5,IEEE4) Sample(1,Xvel\_6,IEEE4) Sample(1,Xvel\_7,IEEE4) Sample(1,Xvel\_8,IEEE4) Sample(1,Xvel\_9,IEEE4) Sample(1,Xvel\_10,IEEE4) Sample(1,Xvel\_11,IEEE4) Sample(1,Xvel\_12,IEEE4)<br>Sample(1,Xvel\_13,IEEE4) Sample(1,Xvel\_13,IEEE4)<br>Sample(1,Xvel\_14,IEEE4)<br>Sample(1,Xvel\_15,IEEE4)<br>Sample(1,Xvel\_16,IEEE4) Sample(1,Xvel\_17,IEEE4) Sample(1,Xvel\_18,IEEE4) Sample(1,Xvel\_19,IEEE4) Sample(1,Xvel\_20,IEEE4) Sample(1,Xvel\_21,IEEE4) Sample(1,Xvel\_22,IEEE4) Sample(1,Xvel\_23,IEEE4) Sample(1,Xvel\_24,IEEE4) Sample(1,Xvel\_25,IEEE4) Sample(1,Xvel\_26,IEEE4) Sample(1,Xvel\_27,IEEE4) Sample(1,Xvel<sup>-28</sup>,IEEE4) Sample(1,Xvel<sup>-29</sup>,IEEE4)<br>Sample(1,Xvel<sup>-30</sup>,IEEE4) Sample (1, Xvel 30, JEEE4)<br>Sample (1, Xvel 31, JEEE4)<br>Sample (1, Xvel 33, JEEE4)<br>Sample (1, Xvel 33, JEEE4)<br>Sample (1, Xvel 33, JEEE4)<br>Sample (1, Xvel 35, JEEE4)<br>Sample (1, Xvel 37, JEEE4)<br>Sample (1, Xvel 37, JEEE4)<br>Sample Sample(1,Xvel\_42,IEEE4)<br>Sample(1,Xvel\_43,IEEE4)<br>Sample(1,Xvel\_44,IEEE4)<br>Sample(1,Xvel\_45,IEEE4)<br>Sample(1,Xvel\_46,IEEE4)<br>Sample(1,Xvel\_47,IEEE4)<br>Sample(1,Xvel\_49,IEEE4)<br>Sample(1,Xvel\_49,IEEE4) Sample(1,Xvel\_50,IEEE4) Sample(1,Xvel\_51,IEEE4) Sample(1,Xvel\_52,IEEE4)

Sample(1,Xvel<sup>53,IEEE4)</sup>

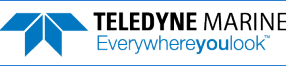

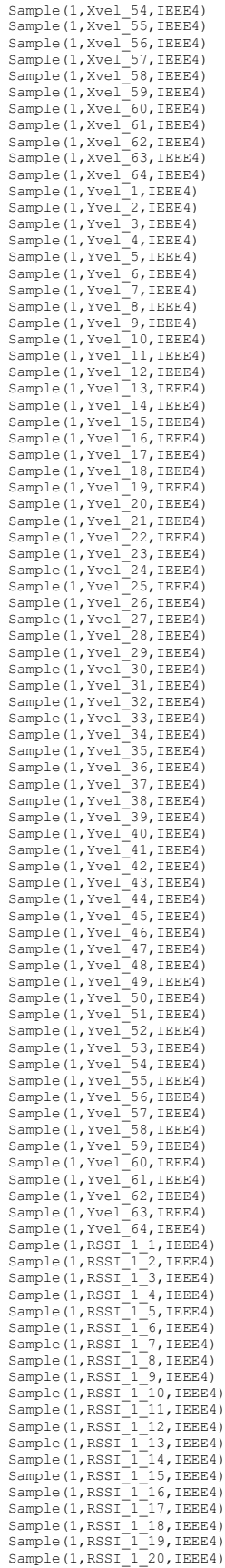

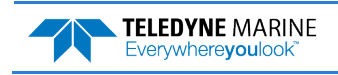

EAR99 Technology Subject to Restrictions Contained on the Cover Page. **Page 25**

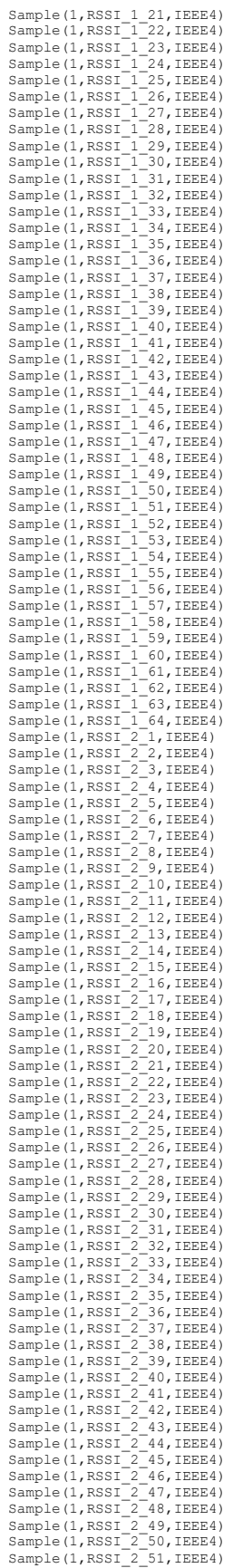

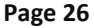

**Page 26** EAR99 Technology Subject to Restrictions Contained on the Cover Page.

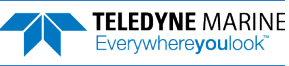

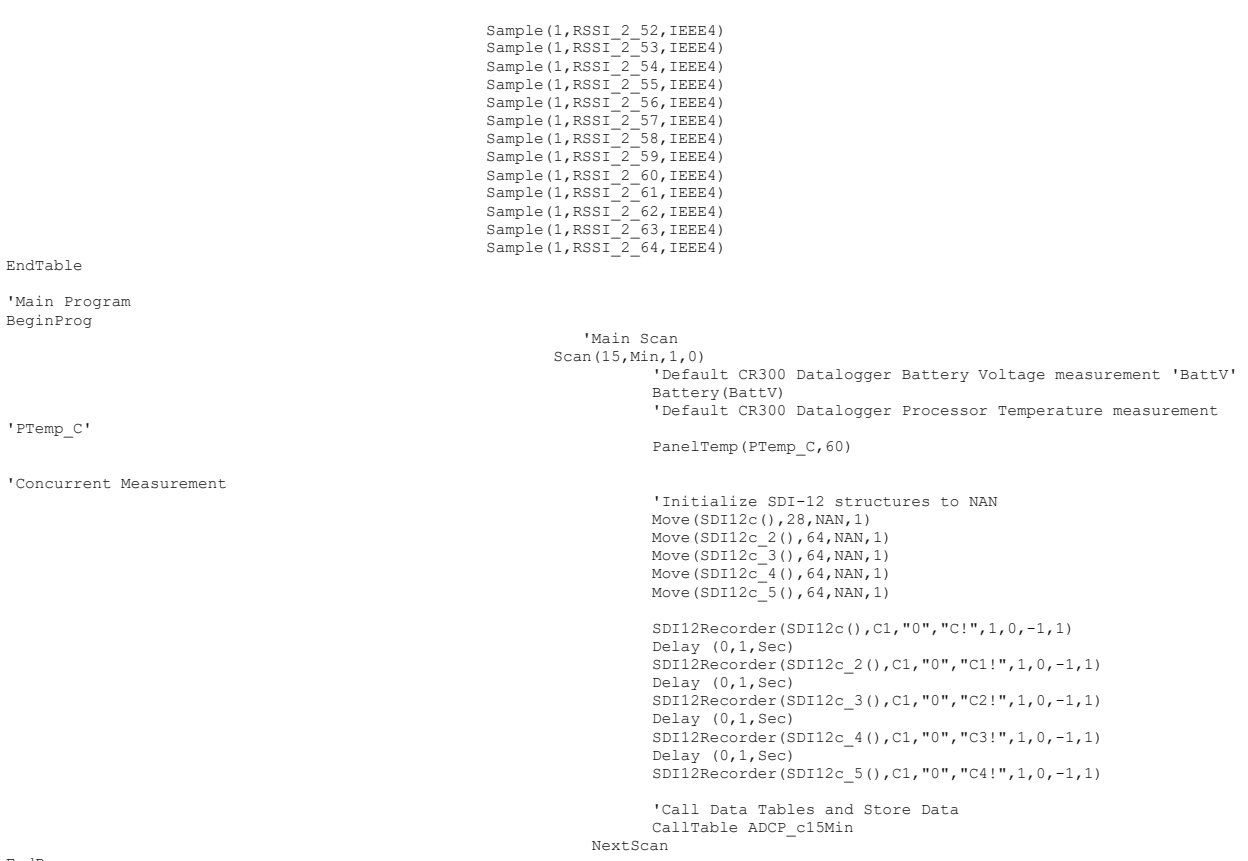

EndProg

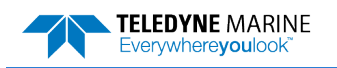

'CR300 Series

# <span id="page-29-0"></span>CR300 M Measurement Example

Attached is an example CRBasic programs for the CR300 for M measurements. The file captures all available data; users should modify them to correspond to their system of units, number of bins, and desired data values. The file is ASCII text, but the logger expects the .CR300 extension.

## Sample CM SDI-12 M measurements.CR300

'Declare Variables and Units Public BattV Public PTemp\_C Public SDI12(9) Public SDI12\_2(9) Public SDI12\_3(9) Public SDI12\_4(9) Public SDI12\_5(9) Public SDI12\_6(9) Public SDI12<sup>-7</sup>(9) Public SDI12\_8(1) Public SDI12\_9(1) Public  $SDI12^-10(6)$ Alias SDI12(1)=mTemperature Alias SDI12(2)=mPDepth Alias SDI12(3)=mUnused Alias SDI12(4)=mRangeToSurf Alias SDI12(5)=mPitch Alias SDI12(6)=mRoll Alias SDI12(7)=mIndexVel Alias SDI12(8)=mVoltage<br>Alias SDI12(9)=mBITresult Alias SDI12(9)=mBITresult Alias SDI12\_2(1)=mXvel\_1 Alias SDI12\_2(2)=mXvel\_2 Alias SDI12\_2(3)=mXvel\_3 Alias SDI12\_2(4)=mXvel\_4 Alias SDI12\_2(5)=mXvel\_5 Alias SDI12\_2(6)=mXvel\_6 Alias  $SDI12^{-2}(7) = mXvel^{-7}$ <br>Alias  $SDI12^{-2}(8) = mXvel^{-8}$ Alias  $\text{SDI12\_}(8) = \text{mNvel\_8}$ <br>Alias  $\text{SD12\_}(9) = \text{mNvel\_9}$ <br>Alias  $\text{SD112\_3}(1) = \text{mNvel\_10}$ <br>Alias  $\text{SD112\_3}(2) = \text{mNvel\_11}$ <br>Alias  $\text{SD112\_3}(3) = \text{mNvel\_12}$ <br>Alias  $\text{SD112\_3}(4) = \text{mNvel\_14}$ <br>Alias  $\text{SD112\_3}(6) = \text{mNvel\_16}$ <br>Al Alias SDI12 4 (5) = mXvel 23<br>Alias SDI12 4 (6) = mXvel 24<br>Alias SDI12 4 (7) = mXvel 26<br>Alias SDI12 4 (8) = mXvel 26<br>Alias SDI12 4 (9) = mXvel 26<br>Alias SDI12 5 (2) = mXvel 2<br>Alias SDI12 5 (2) = mYvel 2<br>Alias SDI12 5 (3) = m Alias SDI12\_6(1)=mYvel\_10<br>Alias SDI12\_6(2)=mYvel\_11<br>Alias SDI12\_6(3)=mYvel\_12<br>Alias SDI12\_6(3)=mYvel\_12<br>Alias SDI12\_6(5)=mYvel\_14<br>Alias SDI12\_6(6)=mYvel\_16<br>Alias SDI12\_6(8)=mYvel\_16<br>Alias SDI12\_6(8)=mYvel\_16<br>Alias SDI12\_7( Alias SDI12\_7(4)=mYvel\_22 Alias SDI12\_7(5)=mYvel\_23 Alias SDI12\_7(6)=mYvel\_24 Alias SDI12\_7(7)=mYvel\_25

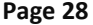

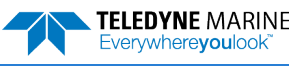

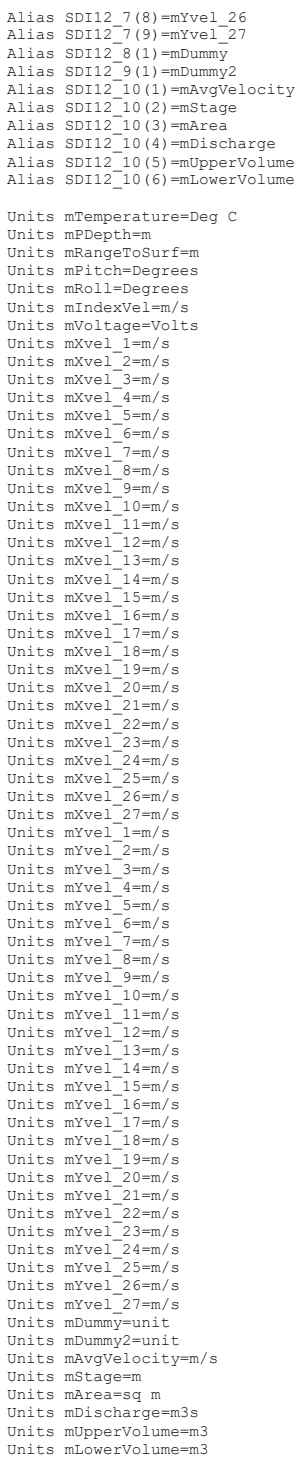

'Define Data Tables DataTable(ADCP\_m15Min,True,-1)

DataInterval(0,15,Min,10)<br>Sample(1,mTemperature,IEEE4)<br>Sample(1,mTemperature,IEEE4)<br>Sample(1,mTunused,FP2)<br>Sample(1,mRangeToSurf,IEEE4)<br>Sample(1,mRangeToSurf,IEEE4)<br>Sample(1,mRoll,IEEE4)<br>Sample(1,mTundexVel,IEEE4)<br>Sample(1

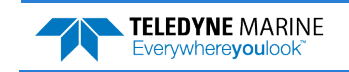

EAR99 Technology Subject to Restrictions Contained on the Cover Page. **Page 29**

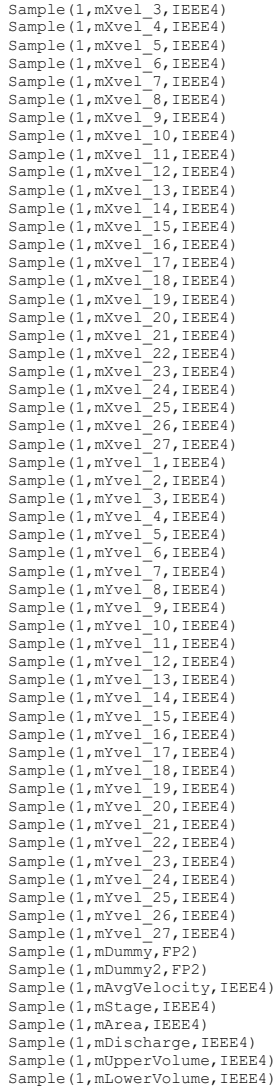

EndTable

'Main Program BeginProg

'PTemp\_C'

'M measurements

## 'Main Scan Scan(15,Min,1,0) 'Default CR300 Datalogger Battery Voltage measurement 'BattV'

Battery(BattV) 'Default CR300 Datalogger Processor Temperature measurement

PanelTemp(PTemp\_C,60)

'Initialize SDI-12 structures to NAN Move (SDI12 (), 9, NAN, 1)<br>
Move (SDI12 2 (), 9, NAN, 1)<br>
Move (SDI12 3 (), 9, NAN, 1)<br>
Move (SDI12 3 (), 9, NAN, 1)<br>
Move (SDI12 5 (), 9, NAN, 1)<br>
Move (SDI12 5 (), 9, NAN, 1)<br>
Move (SDI12 7 (), 9, NAN, 1)<br>
Move (SDI12 8

SDI12Recorder (SDI12 (), C1, "0", "M!", 1, 0,-1)<br>SDI12Recorder (SDI12 (), C1, "0", "M!", 1, 0,-1)<br>SDI12Recorder (SDI12 3 (), C1, "0", "M3!", 1, 0,-1)<br>SDI12Recorder (SDI12 3 (), C1, "0", "M3!", 1, 0,-1)<br>SDI12Recorder (SDI1

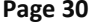

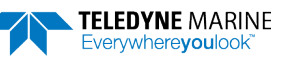

'Call Data Tables and Store Data for M measurement CallTable ADCP\_m15Min

EndProg

NextScan

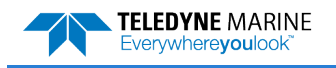

EAR99 Technology Subject to Restrictions Contained on the Cover Page. **Page 31**

# <span id="page-33-0"></span>SDI-12 Command Responses

Use the following link to view the SDI-12 specification: <http://www.sdi-12.org/specification.php>

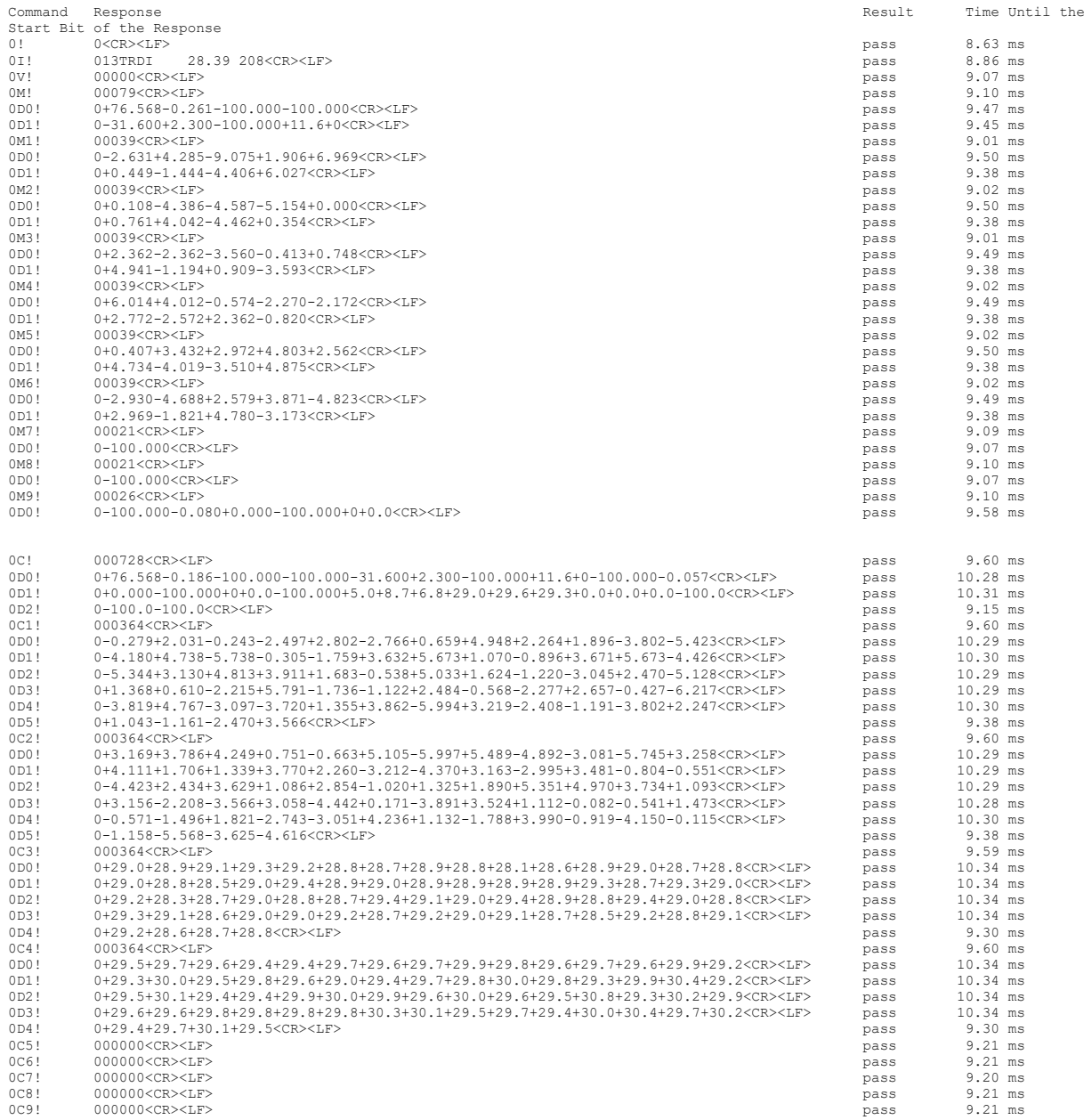

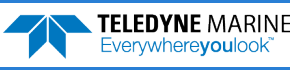